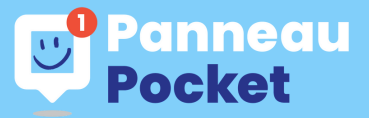

**La commune s'équipe de l'application PanneauPocket. Téléchargez-la pour recevoir nos informations !**

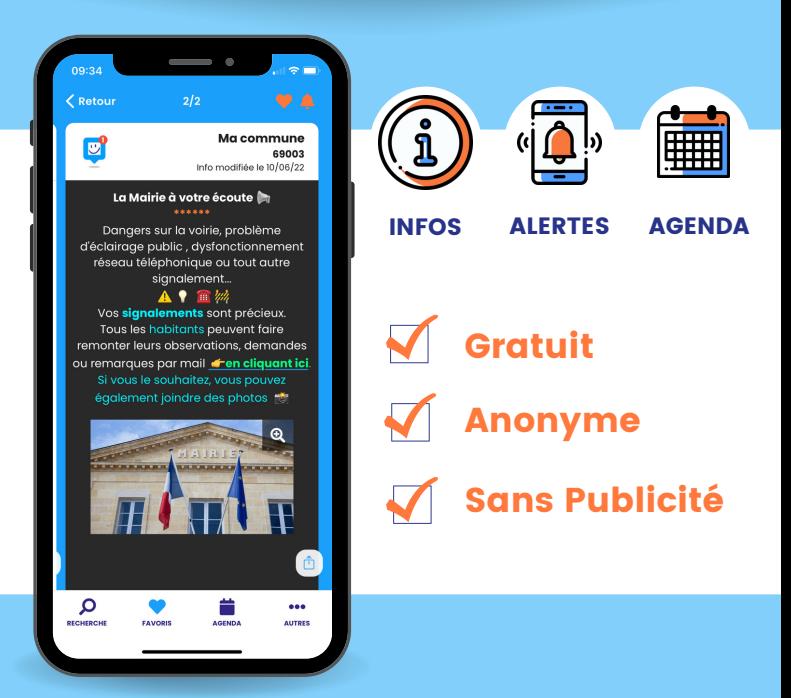

Disponible aussi depuis un ordinateur sur app.panneaupocket.com

**Suivez le guide pour télécharger simplement l'application et recevoir nos actualités en temps réel**

**ETAPE 1**

Ouvrez le store de votre téléphone ou tablette :

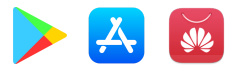

Tapez ensuite "PanneauPocket" dans la barre de recherche puis cliquez sur "Installer". L'application est gratuite !

## **ETAPE 2**

Une fois l'application PanneauPocket ouverte, recherchez la commune, le code postal ou cliquez sur "Autour de moi".

## **ETAPE 3**

Enfin, cliquez sur le  $\bullet$  pour ajouter la commune à vos favoris et recevoir les notifications. **Bonne utilisation !**

Encore plus simple, scannez pour télécharger l'appli !

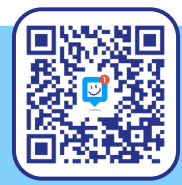